# illumina®

# iSeq 100 测序系统

场地准备指南

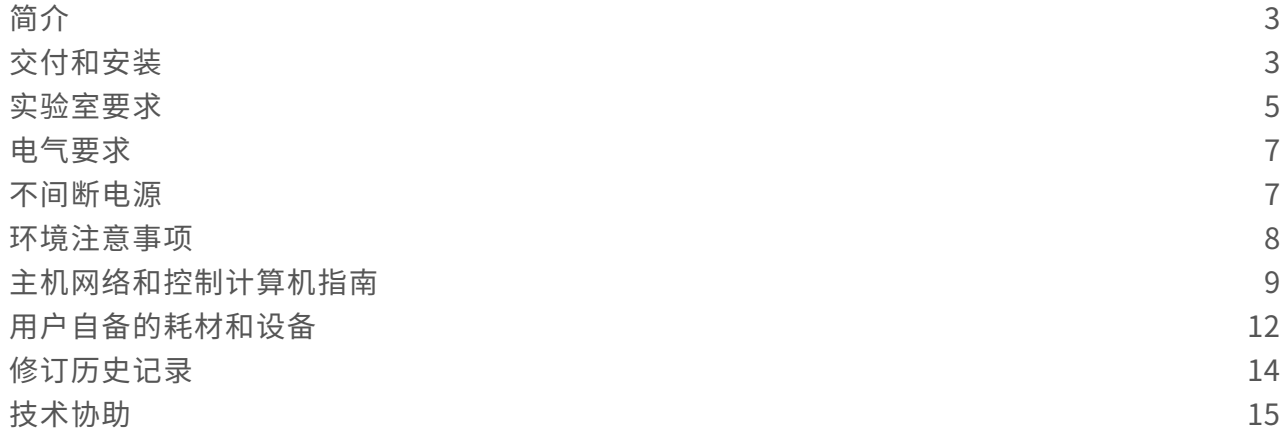

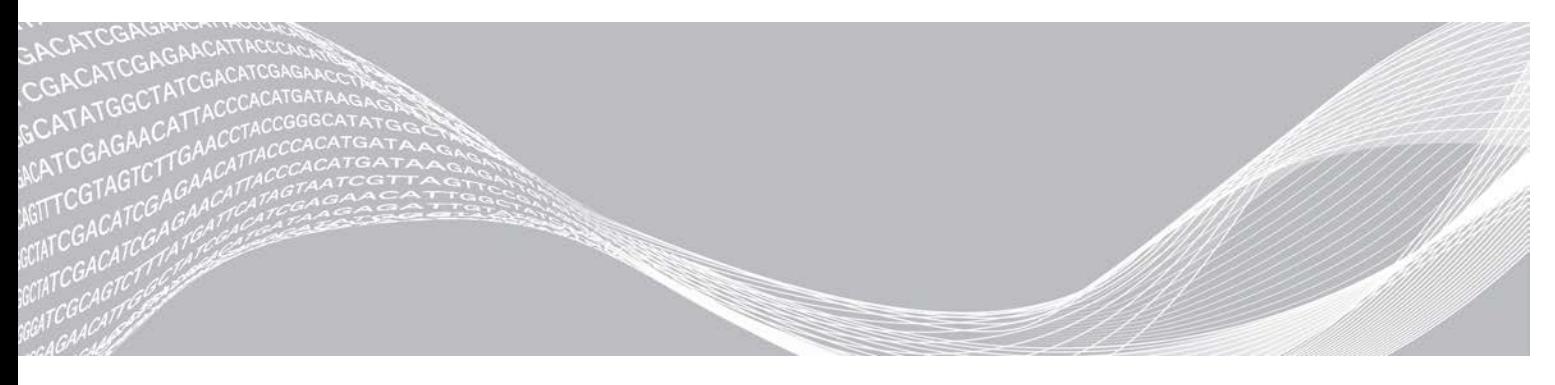

文档号1000000035337 v05 CHS 2019 年3 月 仅供研究使用,不可用于诊断过程。 ILLUMINA 所有

本文档及其内容归 Illumina, Inc. 及其附属公司 ("Illumina")所有, 并且仅供其客户用于与本文档内所描述的产品用途 相关的合同用途,不得用于其他任何目的。在未获得 Illumina 的事先书面同意的情况下,不得出于任何目的使用或分发本 文档及其内容,和/或以其他任何方式对其进行传播、披露或复制。Illumina 不通过本文档向第三方授权其任何专利、商 标、所有权或习惯法权利或类似权利。

必须由具备资质且受过相关培训的人员严格明确遵照本文档中的说明操作,以确保本文档中所述产品的使用适当且安全。 在使用此类产品之前,相关人员必须通读并理解本文档中的所有内容。

未能完整阅读并明确遵守本文档中包含的所有说明可能会导致产品损坏、对用户或其他人员造成人身伤害以及对其他财产 造成损害,并且将导致产品适用的保证失效。

对于由不当使用本文档中描述的产品(包括其部件或软件)引起的任何后果,ILLUMINA 概不承担任何责任。

© 2019 Illumina, Inc. 保留所有权利。

所有商标均为 Illumina, Inc. 或其各自所有者的财产。有关特定的商标信息,请参见 [www.illumina.com](http://www.illumina.com/company/legal.html)/company/legal.html。

# <span id="page-2-0"></span>简介

本指南提供有关为安装和操作 Illumina® iSeq™ 100 测序系统准备场地的规范和准则。

- ▶ 交付和安装注意事项
- u 实验室空间要求
- u 电气要求
- u 环境限制
- u 计算要求
- ▶ 用户自备的耗材和设备

# 安全注意事项

<span id="page-2-2"></span>有关安全注意事项的重要信息,请参见《*iSeq 100* 测序系统安全和合规性指南》(文档号 *1000000035336*)。

### 更多资源

Illumina 网站上的 iSeq 100 [测序系统支持页面](https://support.illumina.com/sequencing/sequencing_instruments/iseq-100.html)提供了更多系统资源。这些资源包括软件、培训、兼容产品及以 下文档。请务必查看支持页面获取最新版本。

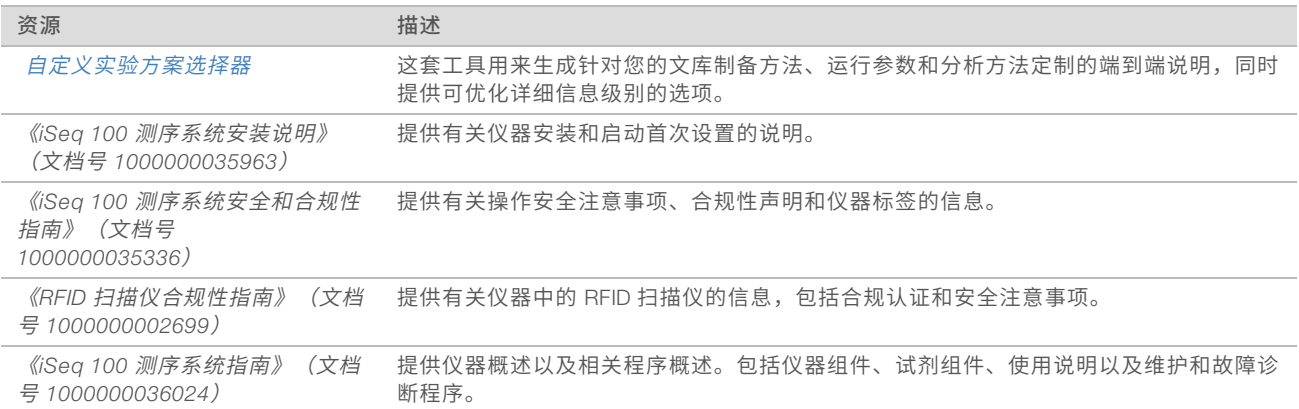

# <span id="page-2-1"></span>交付和安装

iSeq 100 系统是用户可安装的系统。仪器随附的《*iSeq 100* 测序系统安装说明》(文档号 *1000000035963*) 中提供了相关安装说明。

安装之后,您可以相应地移动仪器,以方便接触 USB 端口和后面板上的其他组件。有关重新安置仪器的详细 说明,请参见《*iSeq 100* 测序系统指南》(文档号 *1000000036024*)。

## 首次设置

拆开包装并安装 iSeq 100 系统大约需用时 30 分钟。安装包括连接仪器电源线以及网络资源、开启仪器以及按 照屏幕上的提示执行系统检查并配置软件。系统检查需要使用可重复使用的测试夹盒和可重复使用的测试流动 槽。

提前准备好实验室空间,以便仪器送达即可拆包并安装系统。如果您要将仪器连接到网络存储,请在安装前确 定网络。

#### $\mathbb{I}$ 注意

将系统添加到网络可能需要多花一些时间。在安装过程中,Illumina 建议尽早联系 IT 代表。有关详细信 息,请参见[主机网络和控制计算机指南](#page-8-0)(第9页)。

安装所需的所有组件均随仪器提供。不需要额外工具。

#### 密码更改

Windows 操作系统有两个帐户:管理员 (sbsadmin) 和标准用户 (sbsuser)。首次登录操作系统时,您必须更 改这两个帐户的密码。

操作系统会显示每个帐户的用户名称和默认密码。请复制 sbsadmin 的密码以及 sbsuser 的密码以完成必要的 密码更改。新密码必须至少包含 10 个字符。

继续以 sbsuser 身份进行首次设置。如果您要自定义网络设置,请切换为 sbsadmin。

## 装运箱内含物品

仪器和组件装在一个棕色装运箱中运送。棕色装运箱内有两个盒子: 一个白色包装盒装有仪器,另一个是标有 "iSeq 100 Sequencing System Accessories(iSeq 100 测序系统配件)"字样的配件盒。

配件盒中含有以下组件:

- ▶ 以太网电缆
- u 电源线
- ▶ iSeq 100 可重复使用的测试夹盒
- ▶ iSeq 100 可重复使用的测试流动槽
- $\triangleright$  iSeq 100 备用空气过滤器
- $\triangleright$  iSeq 100 备用承滴盘垫板
- <sup>u</sup> 《*iSeq 100* 测序系统安装说明》(文档号 *1000000035963*)
- 重要客户信息 (文档号 1000000047543)

#### $\mathbf{L}$ 注意

未随仪器提供的指南(包括系统指南)可在线获取。请参见更多资源[\(第 3 页\)](#page-2-2)。

#### 装运箱尺寸

使用以下装运箱尺寸来确定运输、安装和存储计划。

表 1 棕色装运箱

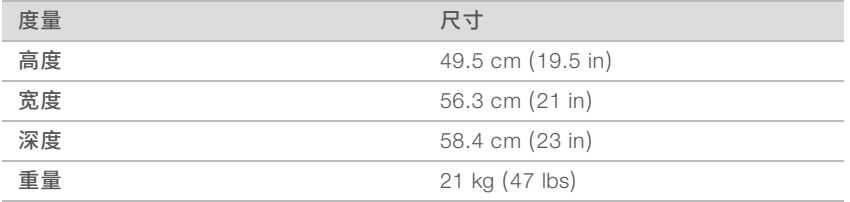

#### 表 2 白色包装盒

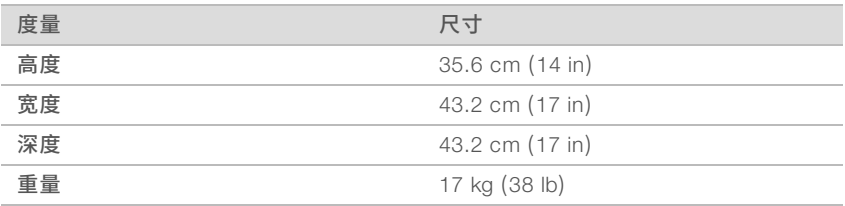

#### 表 3 配件盒

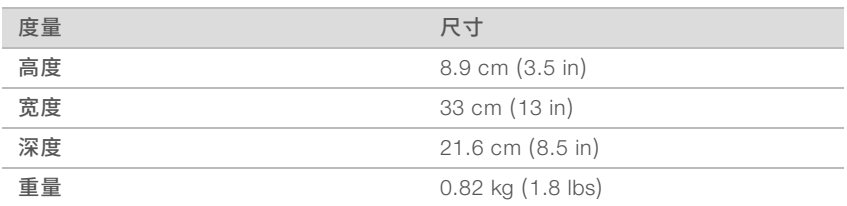

# 存储备件和可重复使用的测试组件

请将以下组件用原包装存储在室温下:可重复使用的测试夹盒、可重复使用的测试流动槽、备用空气过滤器和 备用承滴盘垫板。 进行系统维护和故障诊断时,请根据需要将它们从存储环境中取出:

- ▶ 首次设置之后,请使用可重复使用的测试夹盒和流动槽来执行任何后续系统检查。使用 5 年或 36 次后 (以先发生者为准),需更换这些组件。
- u 首次设置六个月后,使用备用空气过滤器替换安装的空气过滤器。
- <span id="page-4-0"></span>▶ 如果发生渗漏,请用备用承滴盘垫板替换安装的承滴盘垫板。

#### 实验室要求

请根据本节指定的规范和要求设置实验室空间。

# 仪器尺寸

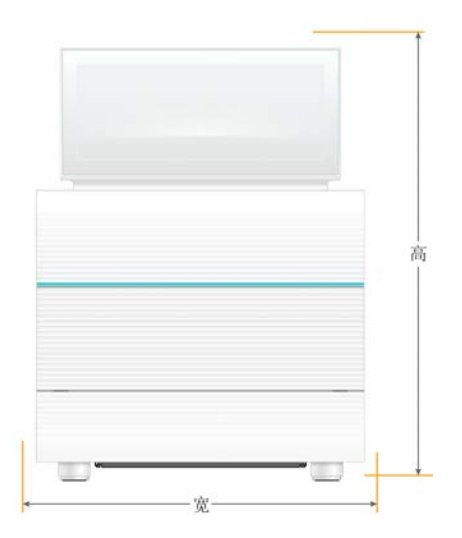

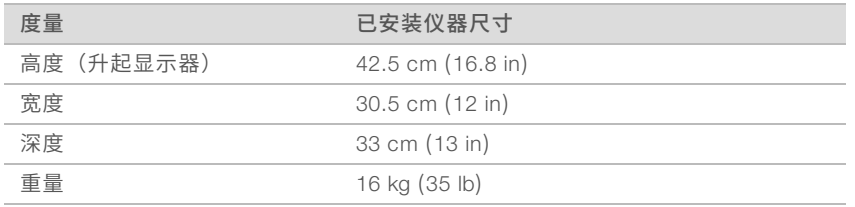

## 放置要求

请将仪器放置在通风良好且方便维修的位置。请遵循以下最小间隙尺寸,以确保可从各个方位接触到仪器。

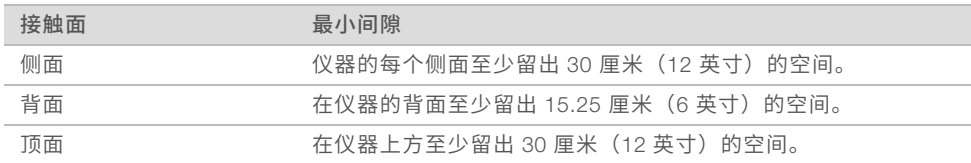

▶ 请确保能够绕到仪器右侧接触到后面板上的电源开关。

▶ 仪器的放置原则是应能让您快速从插座拔出电源线。

### 实验室工作台准则

该仪器包含精密光学元件。请将仪器放置在结实水平的实验室工作台上,远离振动源。

#### 振动准则

在测序运行期间,请遵照以下最佳实践以最大限度减少连续和间歇性振动并确保最佳性能。

- ▶ 确保实验室工作台上或周围无潜在振动源,例如:
	- ▶ 振荡器、涡旋混合器、离心机、抽屉、柜子以及可能导致意外撞击工作台表面的搁架。
	- ▶ 加压空气或氮气及其他强气流。
- ▶ 确保周边空隙区域无杂物。
- ▶ 不要在仪器上放置用过的耗材或其他实验室工具和配件。
- ▶ 与仪器互动时,请仅使用触摸屏显示器,并采用建议的工作流程来装入和取出耗材。
- ▶ 切勿直接撞击仪器表面。

#### iSeq 100 i1 试剂的存储要求

下表提供 iSeq 100 i1 试剂随附组件的存储温度和尺寸。

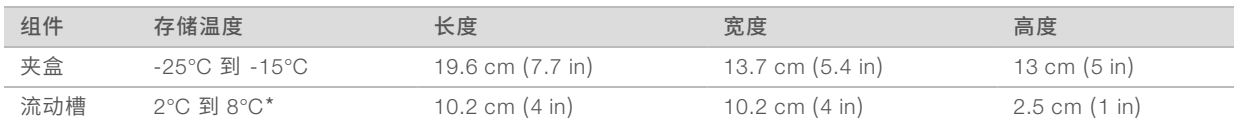

\*在室温下装运。

#### 适用于 PCR 程序的实验室设置

有些文库制备方法需要使用聚合酶链反应(polymerase chain reaction,简称 PCR)流程。

请建立专用区域和实验室程序,以免在实验室中开始工作之前发生 PCR 产物污染。PCR 产物可能会污染试 剂、仪器和样品,导致正常操作延迟和结果不准确。

# PCR 前和 PCR 后区域

请遵照下列准则以避免交叉污染。

- ▶ 建立用于 PCR 前流程的 PCR 前区域。
- ▶ 建立用于处理 PCR 产物的 PCR 后区域。
- ▶ 请勿使用同一个洗涤槽来清洗 PCR 前和 PCR 后材料。
- ▶ 请勿为 PCR 前和 PCR 后区域使用同一个水纯化系统。
- ▶ 将用于 PCR 前实验方案的用品存储在 PCR 前区域中。需要时将它们传输到 PCR 后区域。

### 专用设备和用品

- ▶ 请勿在 PCR 前和 PCR 后流程之间共用设备和用品。请在每个区域单独使用一套不同的设备和用品。
- <span id="page-6-0"></span>u 请为用于每个区域的耗材建立专用存储区域。

# 电气要求

#### 电源规格

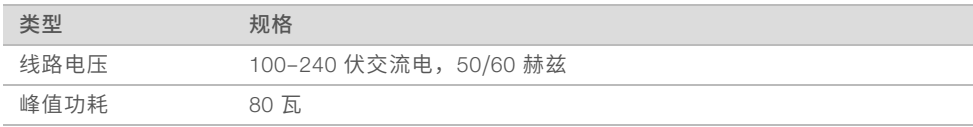

需要进行电气接地。如果电压浮动超过 10%,则需要稳压器。

#### 保护接地

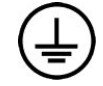

仪器配有通过外壳进行的保护接地连接。电源线的安全接地可将保护接地返回到安全参照 点。使用此设备时电源线的保护接地连接必须处于良好的工作状态。

#### 电源线

仪器配备国际标准的 IEC 60320 C13 插座,并随附地区特定的电源线。北美地区电源线长 2.44 米 (8 英 尺)。其他地区电源线长 2.5 米(8.2 英尺)。要获取符合当地标准的等效插座或电源线,请咨询 Interpower Corporation (www.interpower.com) 之类的第三方供应商。

只有在电源线与交流电源断开连接时,仪器中才不会有危险电压。

#### 保险丝

电源输入模块的高压输入线路上有两根输入端保险丝。这些保险丝的尺寸为 5 毫米 × 20 毫米,额定电流和电 压为 10 安培和 250 伏电源, 是缓慢熔断式保险丝。

## <span id="page-6-1"></span>不间断电源

Illumina 建议使用 500 VA 以上的地区适用的不间断电源 (UPS)。下表提供了三个示例型号。运行时间(电池电 量持续时间)取决于所选 UPS 型号和 UPS 电池使用年限和质量。

#### 表 4 地区特定建议

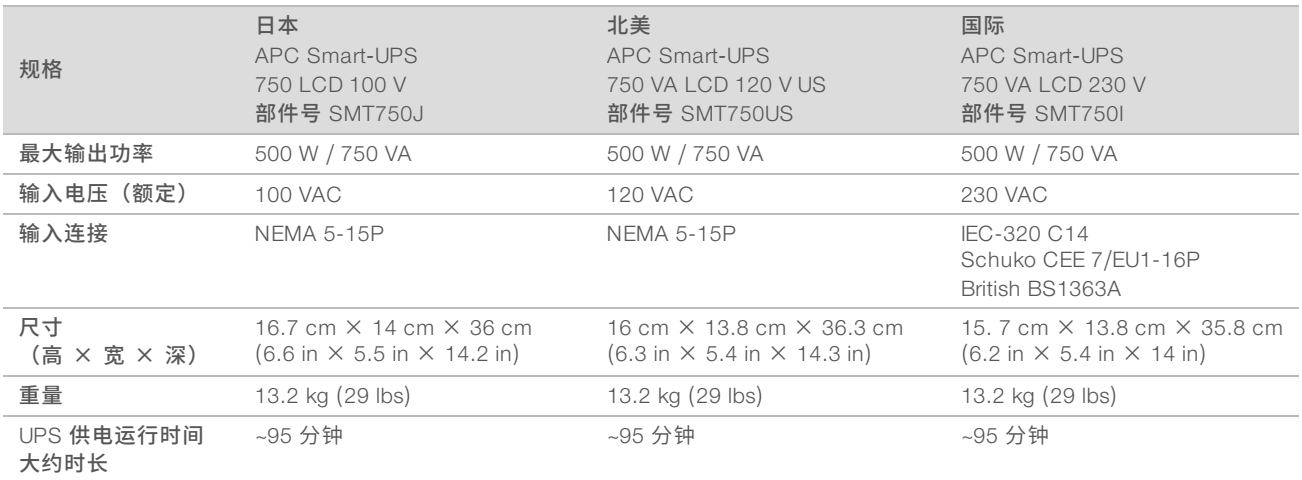

不管仪器是否连接了 UPS, Illumina 均不对受中断电源影响的运行负责。支持标准发电机的电源可能会受到干 扰,通常可能会经历短暂断电后恢复供电。

# <span id="page-7-0"></span>环境注意事项

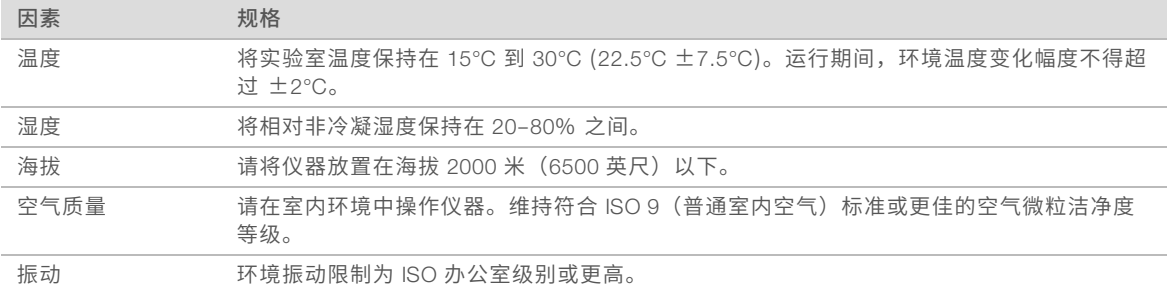

# 热输出

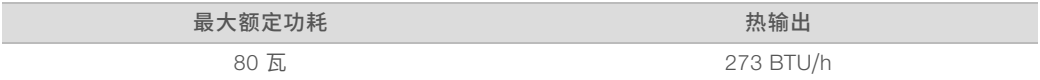

# 噪音输出

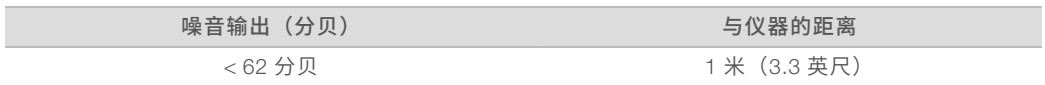

小于 62 dBA 的测量值是距仪器大约 1 米 (3.3 英尺) 内正常对话的噪音水平。

# <span id="page-8-0"></span>主机网络和控制计算机指南

无论运行是否配置为使用 BaseSpace Sequence Hub, iSeq 100 测序系统都需要连接网络才能使用。即使未 使用 BaseSpace Sequence Hub,下列操作仍需要额外的网络连接:

- u 自动更新控制软件。
- ▶ 将仪器性能数据上载到 Illumina。
- ▶ 在网络上配置输出文件夹。
- ▶ 从 Illumina 技术支持获取远程协助。

默认网络配置已足以进行数据传输以及其他系统操作。如果您的组织有特殊的网络要求,请联系您的 IT 代表协 助完成高级网络设置。本节提供 *IT* 代表适用的网络指南。

#### 数据传输注意事项

使用 WiFi 或以太网连接都足以传输数据,但以太网的连接更稳定。不稳定的网络强度和频繁的 WiFi 连接中断 会延长数据传输时间,进而延迟后续运行。直到 Universal Copy Service (UCS) 完成先前运行的数据传输,才 能开始新的运行。

#### V 注意

数据传输期间发生 WiFi 连接中断并不会导致数据丢失。

默认情况下 WiFi 处于关闭状态。要将其开启,请参见《*iSeq 100* 测序系统指南》(文档号 *1000000036024*) 中的相关说明。

#### 数据存储要求

BaseSpace Sequence Hub 要求设置 900 MB 的存储空间以容纳从运行上载的数据。如果在本地存储数据, 请使用以下近似文件大小作为参考。这些文件由测序运行及后续分析生成。

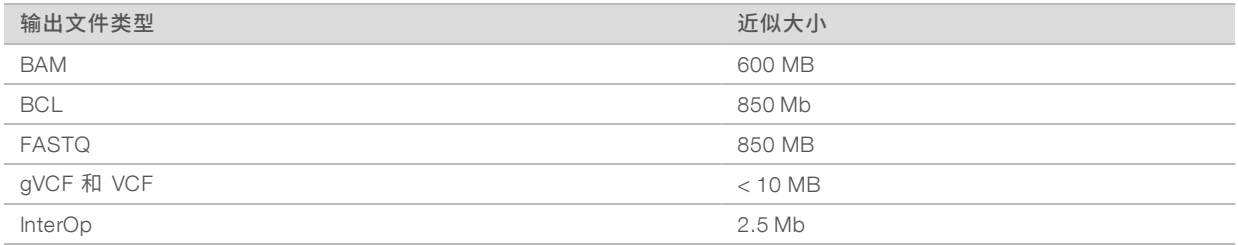

# 网络和计算机安全

以下几节提供有关维护网络和计算机安全的准则。

- ▶ 有关配置建议,请参见操作系统配置[\(第 11 页\)](#page-10-0)。
- ▶ 有关安全更新、防火墙和远程桌面协议 (RDP) 的相关信息,请参见*《Illumina 安全最佳实践指南》(出版* 编号 *970*-*2016*-*016*)。

#### 控制计算机安全

控制计算机结合了 Windows 软件限制策略 (SRP) 和用户提供的防病毒软件(以提供增强安全性)。SRP 可提 高域中计算机的可靠性、完整性和易管理性。限制配置后,将只能运行经过识别的应用程序。 如有必要,请关闭或重新配置 SRP。有关详细信息,请参见《*iSeq 100* 测序系统指南》(文档号 *1000000036024*)。

## 防病毒软件

请安装自己选择的防病毒软件来保护仪器控制计算机免遭病毒攻击。有关如何在保护控制计算机的同时维护系 统性能的详细指南,请参见《在 *Illumina* 测序仪上配置病毒扫描软件》(出版编号 *970*-*2010*-*006*)。 为避免丢失数据或受到干扰,请按以下方式配置防病毒软件:

- ▶ 将防病毒软件设置为无需用户授权就可下载升级, 但不安装。
- 仅当仪器未在使用中才设置手动扫描并执行该扫描。
	- u 请勿启用自动扫描。
	- ▶ 请务必禁用对通过 TCP/IP 连接发送和接收的数据包进行自动扫描的功能。防病毒端口扫描可能会干扰 内部系统通信。
- ▶ 请勿在仪器运行期间进行更新。
	- u 请仅在仪器未运行且可安全地重新启动控制计算机时进行更新。
	- ▶ 更新后请勿立即自动重新启动计算机。
- <sup>u</sup> 从所有实时文件系统保护机制中排除应用程序目录 (C:\Illumina) 和数据目录 (D:\SequencingRuns)。
- <sup>u</sup> 关闭 Windows Defender。此产品可能会影响 Illumina 软件使用的操作系统资源。

#### 适当用途

仪器控制计算机用于操控 Illumina 测序系统。出于质量和安全方面的原因,请勿将其用作一般用途的计算机。 上网浏览、查收电子邮件、审阅文档或进行其他非必要操作可能会降低其性能并导致数据丢失。

#### 网络连接

Illumina 对于网络连接不提供安装服务和技术支持。请复查网络维护活动,以防范 iSeq 100 系统的潜在兼容性 风险。

请按照以下准则来安装和配置网络连接:

- ▶ 在仪器和数据管理系统之间使用 1 Gb 的专用连接。可直接连接或通过网络交换机建立此连接。
- 为满足内部网络上载、BaseSpace Sequence Hub 网络上载以及仪器操作数据上载的需求,每台仪器所需 带宽为 5 Mb/秒。
- <sup>u</sup> 交换机及其他网络设备的连接速度必须至少为每秒 1 Gb。任何交换机上总用量不得超过额定速度。
	- ▶ 计算每个网络交换机上的工作负载的总容量。连接的仪器和辅助设备(例如打印机)数量可能会对容 量产生影响。
	- ▶ 如果是在复杂网络环境中操作仪器,请使用托管交换机。而在网络上只有几台设备的简单环境中,则 不需要使用托管交换机。
- ▶ 必须使用 CAT-5e 或更佳的网线。装运箱内含 3 米 (9.8 英尺) 长屏蔽 CAT-5e 网线。
- ▶ 如果可能,请将测序流量与其他网络流量隔离开。
- <sup>u</sup> 将 iSeq 100 系统配置为使用代理服务器的具体操作视网络的独特设置而定。有关说明,请参见《*iSeq 100* 测序系统指南》(文档号 *1000000036024*)。

#### 控制计算机连接

控制计算机有两个网络接口连接。一个用于外部网络通信。另一个仅用于内部系统通信。*请勿禁用内部通信连* 接。

默认情况下,系统通过动态主机配置协议 (DHCP) 从主机网络获得 IP 地址。此外,您还可以从 Windows 网络 设置选择一个静态地址。

# 出站连接

下表提供控制计算机的出站网络端口。为以太网和 WiFi 提供网络访问的 MAC 地址为仪器特定,仪器出货前无 法提供。

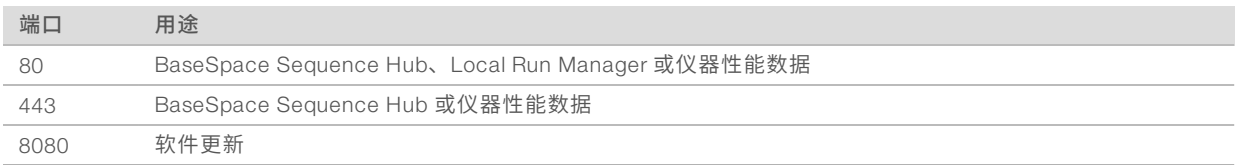

# BaseSpace Sequence Hub 域

下列域提供从 Universal Copy Service 到 BaseSpace Sequence Hub 和 Illumina 预防性的访问权限。有些企业 地址包含用户定义的域字段。此自定义字段使用 {domain} 预留。

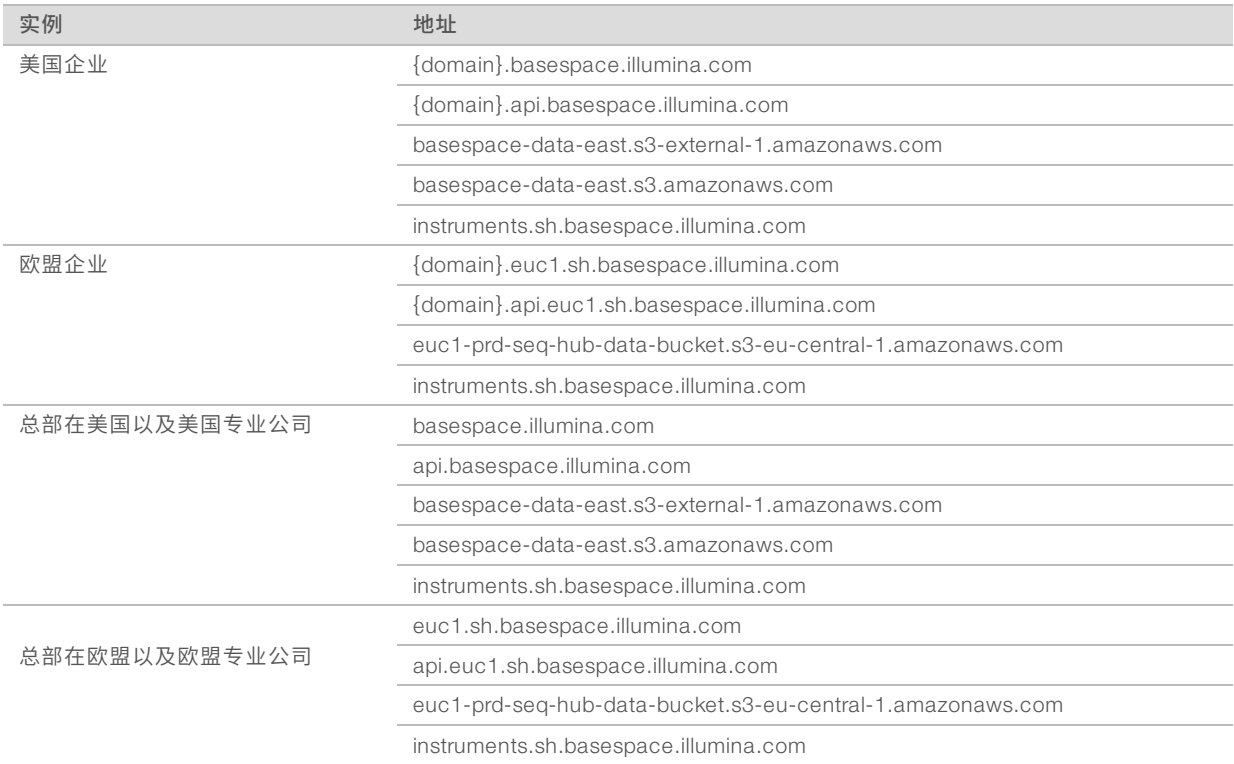

# <span id="page-10-0"></span>操作系统配置

Illumina 系统在装运之前已进行过测试和验证,可按照规范操作。安装后更改设置可能会引入性能或安全方面 的风险。

以下建议可降低操作系统在性能和安全方面的风险:

- ▶ 创建最少包含 10 个字符的密码并遵守当地政策。请记录下密码并妥善保存。
	- ▶ Illumina 不会保留客户登录凭据, 且无法重置未知的密码。
	- ▶ 未知密码需要将系统恢复出厂默认设置。此项恢复操作会从系统删除所有数据并会产生停机时间。
- ▶ 管理员帐户仅用于应用系统更新及由 IT 人员执行的其他用途。其他所有功能,请使用用户帐户。
- ▶ 如果系统软件运作不正常,请向您的 IT 管理员咨询可能的组策略对象 (GPO) 干扰。将域连接到 GPO 时,有些设置可能会影响操作系统或仪器软件。
- ▶ 关闭 RDP 并使用 Windows 防火墙或网络防火墙(硬件或软件)。
- ▶ 关闭 Windows 自动更新。

# Windows 更新

为了对控制计算机的配置和操作加以控制并提供更稳固的操作环境,默认的 Windows 操作系统关闭了 Windows 更新功能。因为更新可能会使操作环境面临风险,所所以不支持系统更新。

启用 Windows 更新的替代方案包括:

- ▶ 更强健的防火墙功能和网络隔离功能(虚拟局域网)。
- ▶ 网络连接存储 (NAS) 的网络隔离功能可以让数据同步到网络。
- <sup>u</sup> 本地 USB 存储。
- ▶ 避免对控制计算机的不当使用并确保基于权限的恰当控制。

#### 第三方软件

Illumina 仅支持安装时提供的软件。

Chrome、Java、Box 及其他第三方软件未经测试,可能会影响系统性能与安全。例如,RoboCopy 会干扰控 制软件套装所执行的流。这种干扰可能会导致测序数据损坏及丢失。

# <span id="page-11-0"></span>用户自备的耗材和设备

进行测序、维护和故障诊断需使用以下用户自备的耗材和设备。有关这些过程的详细信息,请参见《*iSeq 100* 测序系统指南》(文档号 *1000000036024*)。

## 用于测序的耗材

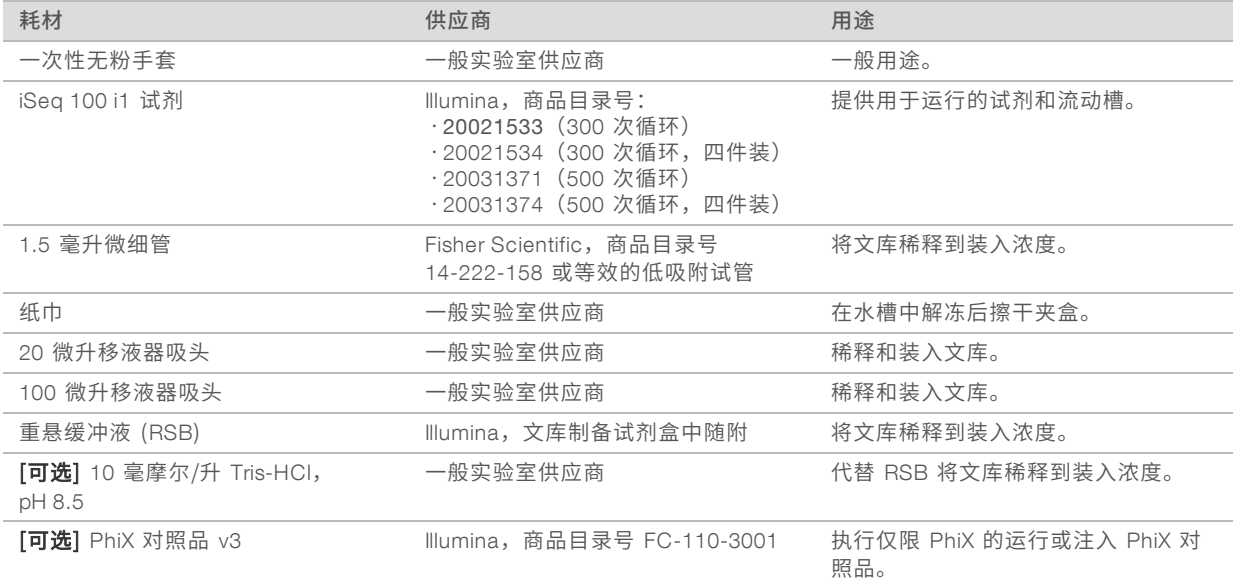

# 用于维护和故障诊断的耗材

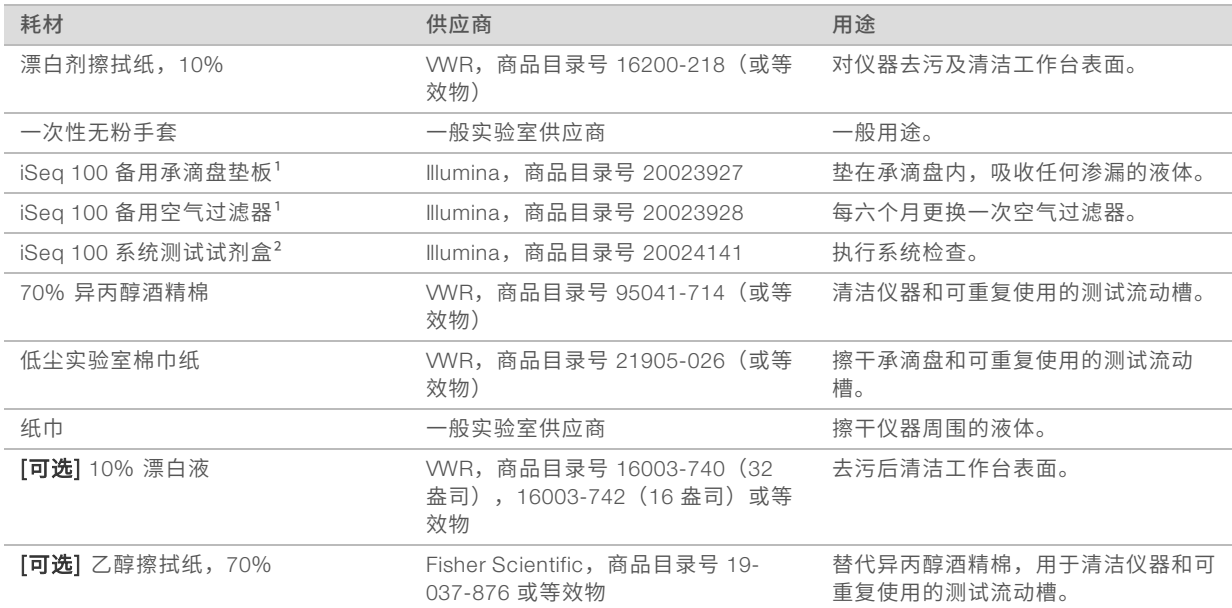

 $^{-1}$  仪器随附两个,一个已安装,一个备用。如果不在质保期内,则更换件由用户自备。请直到使用时再拆开包装。

² 仪器随附的可重复使用的测试组件使用 <sup>5</sup> 年或 <sup>36</sup> 次后即告过期,届时请予以更换。

# 设备

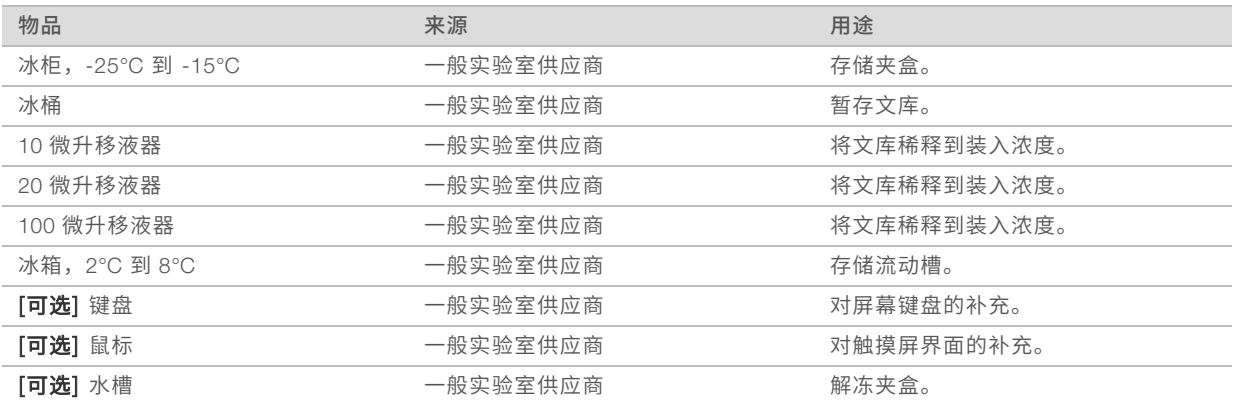

# <span id="page-13-0"></span>修订历史记录

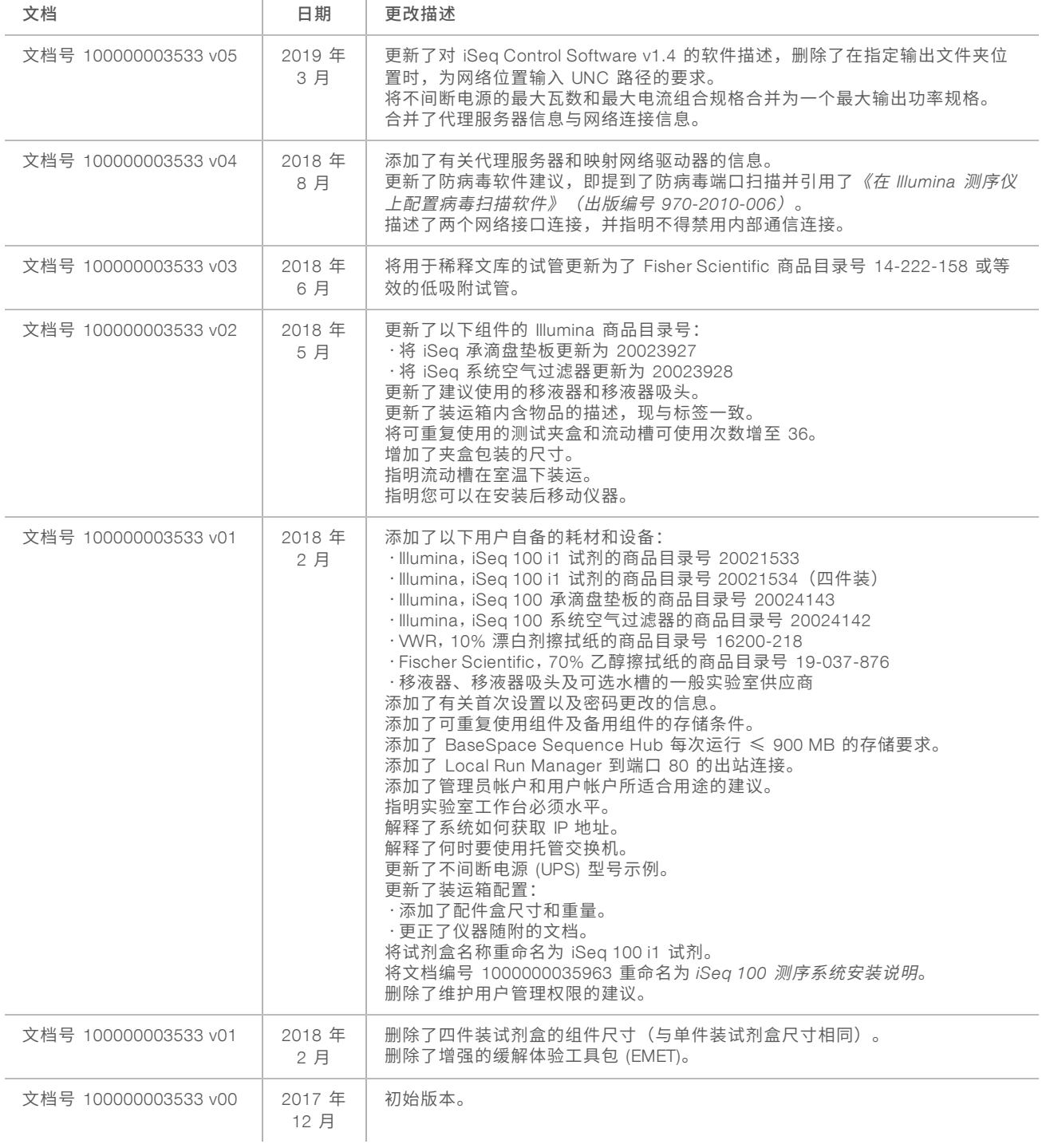

# <span id="page-14-0"></span>技术协助

如需技术协助,请与 Illumina 技术支持部门联系。

网站: [www.illumina.com](http://www.illumina.com/)<br>电子邮件: techsupport@illumi [techsupport@illumina.com](mailto:techsupport@illumina.com)

# Illumina 客户支持部门电话号码

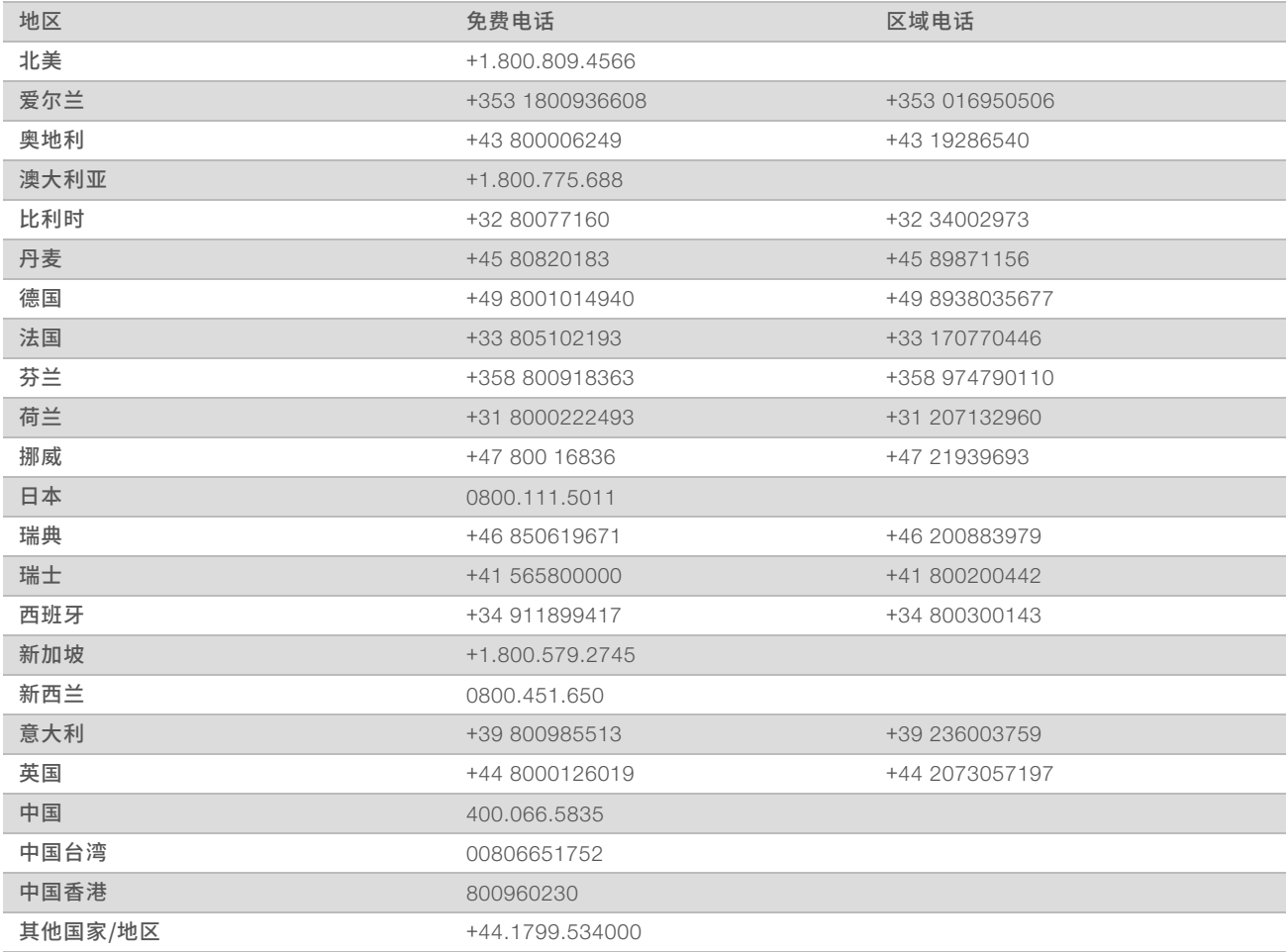

安全数据表 (safety data sheet, 简称 SDS) — 可通过 Illumina 网站 ([support.illumina.com](http://support.illumina.com/sds.html)/sds.html) 获取。 产品文档 — 可通过 Illumina 网站下载 PDF 版本。请转到 [support.illumina.com](http://www.illumina.com/support.ilmn), 选择一个产品, 然后选择 Documentation & Literature (文档与文献)。

# $\mathbf{M}$

Illumina 5200 Illumina Way San Diego, California 92122 U.S.A. +1.800.809.ILMN (4566) +1.858.202.4566(北美以外地区) techsupport@illumina.com www.illumina.com

仅供研究使用,不可用于诊断过程。 © 2019 Illumina, Inc. 保留所有权利。

# illumina®